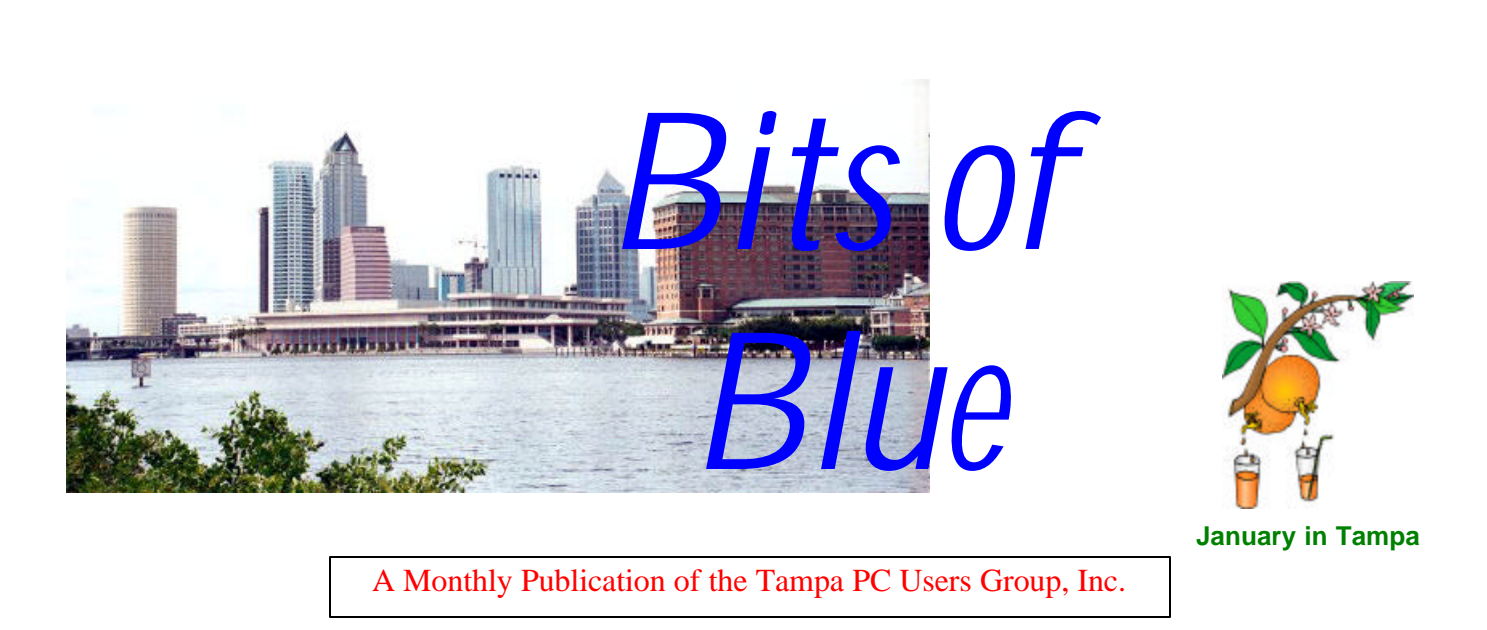

Vol. 17 No. 1 January 2004

*<http://www.tpcug.org>*

# **Meeting**

## **Data Recovery**

**Wednesday, January 14, 2004 6:30 PM Art Pepin Hospitality Room Pepin Distributing Co. 6401 N 54th St Tampa, Florida**

#### **INSIDE THIS ISSUE**

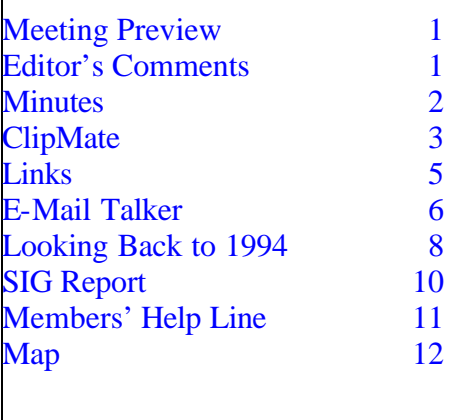

**Meeting Preview:** Dave Dabney from LC Technology will give a presentation on Data Recovery. We will also have the usual half-hour Windows SIG.

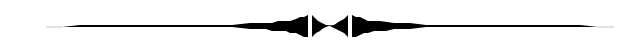

## **Editor's Comments**

*By William LaMartin, Editor, Tampa PC Users Group* [lamartin@tampabay.rr.com](mailto:lamartin@tampabay.rr.com)

**Digital Camera** My Canon G1 digital camera is now three years old. It is hard to believe that it has been that long since I purchased it along with a 340 MB IBM Microdrive. The price of the camera was about \$900, and the Microdrive was \$302. See my original article in the newsletter about the camera at [http://www.tpcug.org/newsletter/nl\\_2001/](http://www.tpcug.org/newsletter/nl_2001/january2001/canong1.htm) [january2001/canong1.htm.](http://www.tpcug.org/newsletter/nl_2001/january2001/canong1.htm)

It has cost me about \$400/year to own the camera so far. Oh, there was also the replacement battery at around \$45. I have taken 4,867 photos with the camera and saved 3,463 of them. A quick calculation shows that it has cost \$.36 for

*(Comments……….Continued on page 2)*

**February Meeting Topic:** Check our web site for future information

#### \* \* OFFICERS \* \*

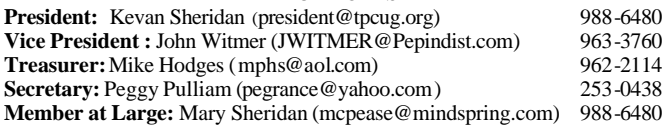

#### APPOINTED ( Volunteers)

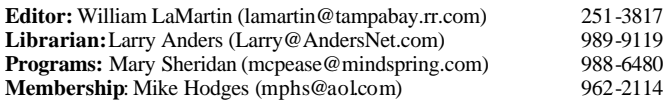

#### **Home Page** <http://www.tpcug.org>

Bits of Blue is published by the Tampa PC Users Group, Inc., a State of Florida registered non-profit corporation, to provide educational information about personal computer systems to its members. Our mailing address is P. O. Box 3492, Tampa, FL 33601-3492.

However, for business concerning this newsletter, Bits of Blue, please contact the Editor, William LaMartin, at 821 S. Boulevard, Tampa, FL 33606- 2904; 813-251-3817; lamartin@tampabay.rr.com.

Technical information found in this publication is not necessarily compatible with your hardware and software; plus other errors or misprints could occur from time to time. Therefore, the use of programs, commands, functions or anything of a technical nature appearing in this publication will be at your own risk.

Contributors are asked to submit articles as an ASCII, Microsoft Write, Microsoft Word, or Word Perfect file to the editor at 821 South Blvd., Tampa, Florida 33606-2904 or to lamartin@tampabay.rr.com.

Permission to reproduce portions which are not specifically copyrighted is given to other computer users groups for nonprofit use. Reprints must be unaltered; proper credit given to the author and publication; and a copy of the publication must be sent to the attention of the Bits of Blue Editor at the club address. All other reproduction is prohibited without the specific written permission of the original author.

The use of trademarked and copyrighted names herein is not intended to infringe upon the owner's rights but rather to identify the products for the enlightenment of our users.

Commercial advertisements will be accepted. For rate information please contact the Editor by one of the above listed methods.

All advertisements must be prepaid by check payable to TPCUG, be in camera ready format (actual size, black ink on white paper), and be submitted on or before the 20th of the month preceding the month of publication. Commercial advertising is usually limited to 25% of the total space of an issue. The Editor reserves the right to hold ads if the total space for ads exceeds this limit or if they are not received on time.

Members may insert non-commercial ads at no charge with the following limitations: no more than 4 ads per member per year; no more than 40 words (240 bytes including spaces); must be camera ready copy or an ASCII file on diskette or as an attachment to an email message to the Editor. Those wishing to place ads are to contact the Editor, William LaMartin, at (813) 251-3817 for space availability and for further information.

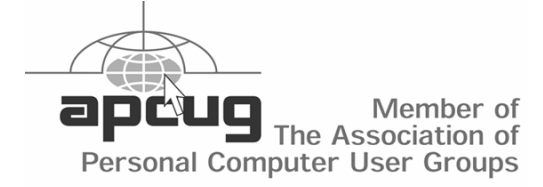

## **Minutes of the December Meeting**

*By Peggy Pulliam, Secretary, Tampa PC Users Group* [pegrance@yahoo.com](mailto:pegrance@yahoo.com)

Our meeting was festive and fun. We started the meeting and introduced the officers, who are the same for the coming year: President, Kevan Sheridan; Vice President, John Witmer; Treasurer, Mike Hodges; Secretary, Peggy Pulliam; Member at Large, Mary Sheridan. The rest of the Holiday Party consisted of good camaraderie and lively discussions -- and the food was delicious, with shared dishes and desserts.

Your Board is happy to serve again and looks forward to a New Year of surprises and shared information. We are glad to say that the meeting room at Pepin Distributors is available for the coming year on our meeting nights. It is easy to find, and we have plans for informative and interesting meetings the second Wednesday of each month in this NEW YEAR 2004!

Include some Computer Usage and new computertrick learning in your plans for a successful and happy New Year. Join us.  $\blacklozenge$ 

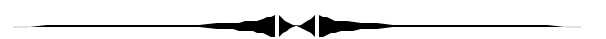

*(Comments……….Continued from page 1)*

each saved photo (including the price of the new battery). It has cost \$.25 for each photo taken. This is probably no cheaper than using a film camera, and at this point with the digital camera I only have a file--not a printed photo. But, oh, the convenience.

I get very good results scanning the negatives taken with my film camera into digital images on the computer, but this is nowhere as convenient as simply downloading photos from the digital camera

# **Review of ClipMate 6.2 [Clipboard Extender]**

*By Larry Anders, Librarian, Tampa PC Users Group* [larry@andersnet.com](mailto:larry@andersnet.com)

For all that Microsoft Windows operating system is and all the utilities that have been added to it over the years to make it all-encompassing, one thing that has always been missing is the ability to work with multiple clips. The clipboard in Windows is based on a FIFO [first in, first out] design. If you want to work with more than one clip at a time or some clip you made several days ago, you're out of luck. But not with ClipMate.

You don't have to work with just one piece of clipboard data any more. ClipMate enhances the native clipboard functionality by remembering all items (both text and graphic) that are copied to the clipboard and storing them in "collections" for later pasting. ClipMate works seamlessly as a Windows companion and you will never accidentally lose a piece of clipboard data again. ClipMate's new relational database can hold hundreds or thousands of clips - of all formats including Text, Graphics, and HTML. And with ClipMate's SQL-based search engine, you'll be able to find your data, and the Shortcut feature keeps your most-frequently used clips right at your fingertips.

Having access to thousands of previous clips is a good thing if you can find the data that you're looking for more easily than typing it again. With **Quick-Pick**, you can "filter" the titles in the current collection by merely typing the **"?"** key, followed by some text [not case sensitive] that you expect to find in the title of a clip. As you enter each keystroke, the list is updated to show your "hits" up at the top. Keep typing to narrow down the search.

Similar to QuickPick, the **Shortcut** function searches "shortcuts" that you assign to important clips (such as your Visa card info), i.e., V for Visa or M for Mastercard, D for Discover, etc.). This data does not even have to reside in the current "inbox" collection. Shortcuts work across collections and

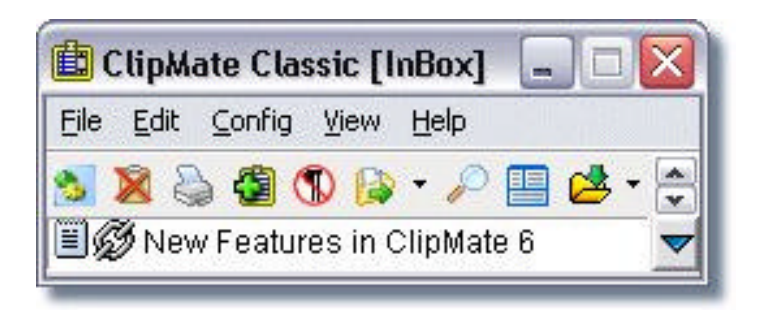

even databases (if you use multiple databases). It is fully integrated with **QuickPaste**, so simply picking the item that you want and pressing <ENTER> will enter your data automatically. Then by invoking QuickPaste again, choose another item to enter, etc... The selection remains "live" until you cancel it with the ESCape key.

Clips are saved to the database immediately when captured or edited. Images are stored in the database as JPEG objects, further reducing space and speeding retrieval. Deleted clips are held in "trashcan" status for two weeks, allowing easy retrieval. You can optionally encrypt sensitive clips with 56-bit ARC4 encryption. This is great for passwords, credit card numbers, etc., if your computer isn't always physically secure.

You can encrypt clips with a "blanket" encryption key, or you can do them all individually, but, don't forget your key! The security is so good that even the developers of the software cannot break it, and there aren't any back doors. So, if you lose or forget your key, your info is encrypted for good!

You can now search by title, body text, the name of the creating application, the source URL, data types, dates, encryption status, deletion status, and more. For example, you can search for all Bitmaps created by PaintShop Pro within the past 30 days. And you can SAVE that query, so that you can run it again sometime. The queries run quickly, and the results sets look just like a regular collection. You can print, delete, QuickPaste, etc., from the results. And if you view the results in ClipMate Explorer, you'll see a new column showing the collection that each clip is currently assigned to.

In addition to the standard windows screen capture

#### *(ClipMate……….Continued from page 3)*

keys (PrintScreen for the whole screen,

Alt+PrintScreen for the current window), there is also **Area Screen Capture** that gives you a "rubber band" mouse selection, so you can specify an area of the screen to grab, and **Object Screen Capture** - similar to the above, but you simply click on any screen object, and that object is captured as an image. For example, click in a browser window and you'll get a picture of the contents of the window - but not the toolbar, menu, titlebar, etc.. Click on the toolbar, and you'll get an image of the toolbar. Some will find it a bit odd - others will find it to be a lifesaver, as it can save a lot of clean-up that you'd otherwise get with an area capture.

I've only touched on a few of ClipMate's capabilities. Thornsoft Development has been improving upon ClipMate since 1991. I suggest you go here: <http://thornsoft.com/viewlets.htm>and check out the tutorials available on this site to see the ease of use and some of the things possible with ClipMate. I have to say that I think this is probably the most useful addon to Windows that I have ever used. I had absolutely no problem paying the \$25 registration fee for this fine program, but you don't have to pay to try it out. Go to <http://thornsoft.com>and download a fully operational trial copy and see if you don't agree with me. You can convert the evaluation version to the fully-registered version at any time during (or after) the 30-day evaluation. Give it a try!  $\blacklozenge$ 

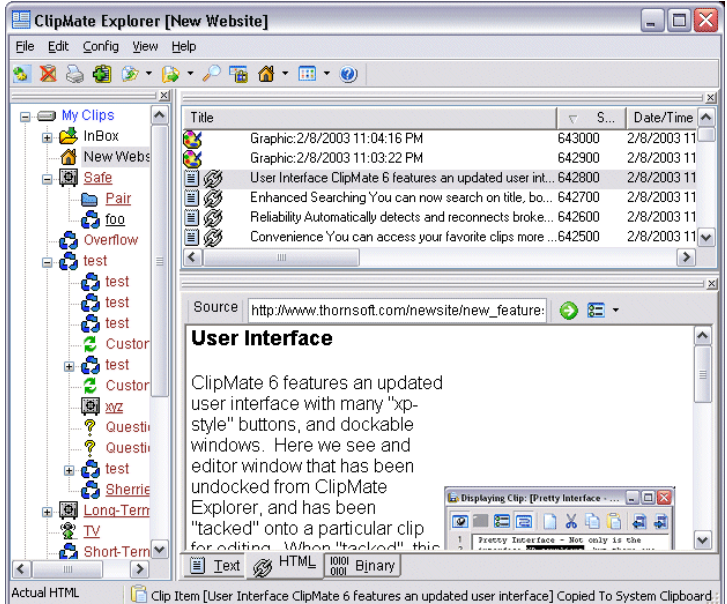

#### *(Comments........Continued from page 2)*

into my computer. The film camera undoubtedly produces better images, but the G1 does a quite adequate job if you don't want to produce a print larger than 8 x 10 and you avoid harsh lighting conditions like very bright sunlight. The G1 actually does quite well in low light situations. To see some of my low light shots with the G1 go to

<http://web.tampabay.rr.com/lamartin/>and view the holiday light photos of my neighborhood. The photos range over the last three years.

Canon is now producing the G5, I think. Several of our members own G3s. These cameras cost more than your average digital camera, and, I suppose, they are aimed at the advanced amateur--and they produce excellent results. I recommend using the highest resolution and least amount of compression in taking the photos. That way you get the maximum amount of information. Hard drive space is cheap. Then you can put any photos you would like prints of on a CD and take it to your favorite onehour photo place for printing.

**Remote Desktop** My son visited us for the holidays and every day spent some time accessing his computer in New York City via the Remote Desktop feature of his NYC computer running Windows 2000 Server and my daughter's computer running Windows XP Pro. When he left Manhattan, he left his computer running and connected to the Internet through a DSL connection. He noted his IP address on the Internet and hoped that the connection did not go down and come back with a different IP address.

Once in Tampa, he went to my daughter's laptop and started the Remote Desktop Application (Start | All Programs | Accessories | Communication | Remote Desktop) . He entered the NYC computer's IP address, and since the computer in Manhattan had been configured to accept Remote Desktop logins, he was asked for a username and password. After logging on, he was working on his home computer. He could start programs on it, work with any files, and run Outlook to send and receive email from his computer--not the one in Tampa. Of course fast broadband connections are vital for this kind of work.

#### *(Comments……….Continued from page 4)*

When we traveled to my hometown to visit my mother and sister, he wanted to access his NYC computer from there. My sister has a broadband connection on a computer running Windows 98. That was fine. All that was needed was to go to Microsoft and get the requisite software to allow her computer to be a client computer for a Remote Desktop setup.

Note that any computer running Windows 98 or higher can function as a client for a Remote Desktop Connection. However, the computer that you want to access remotely (the server in the setup terminology) must be running either Windows 2000 Server or Windows XP Pro--that is XP Pro, not Home). That was one reason that I wanted my daughter's new laptop for college to have XP Pro as the operating system. I had hopes of being able to access her computer at her request to help with any problems she may be having with it. Unfortunately when I tried to access it via a Remote Desktop Connection at her school, I found out that the school wouldn't allow that.

**Web Logs** That's web logs--not WebBlogs, which seem to be all the rage. A web log is a text file that logs all of the visits to a web site. It is something

*(Continued on page 7)*

## **Internet Picture of the Month**

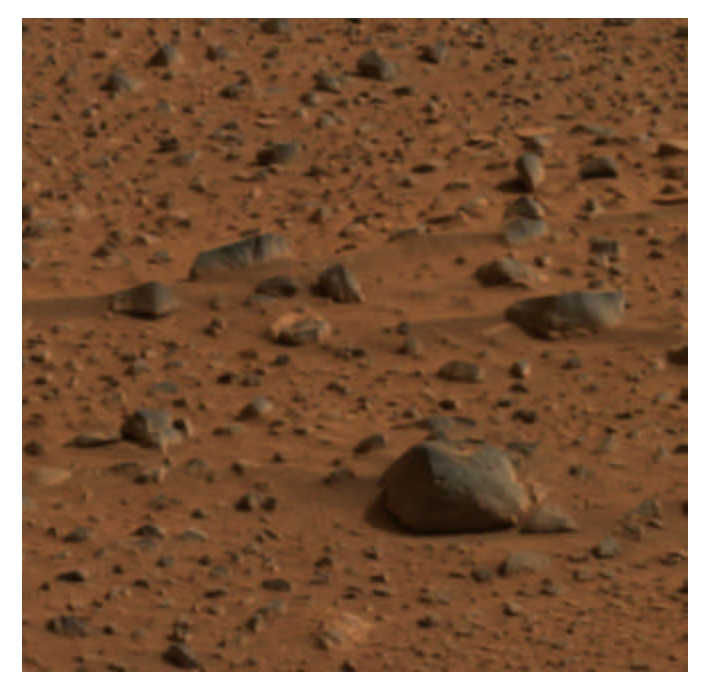

## **Mars Rocks**

This is a small detail from the first color image of Mars taken by the panoramic camera on the Mars Exploration Rover Spirit. It is from the NASA site, [http://www.nasa.gov.](http://www.nasa.gov)

#### **January's Interesting World Wide Web Locations**

Tampa PC Users Group (That's us) <http://www.tpcug.org/> LC Technology International (Presenter) <http://www.lc-tech.com/> Academic Discount Software <http://www.micromaster.com/> Overlawyered <http://www.overlawyered.com/> Spybot-S&D - remove spyware <http://www.safer-networking.org/> National Review Magazine <http://www.nationalreview.com/>

Picture Phone comparisons <http://www.freedom-mobiles.co.uk/mms.html>

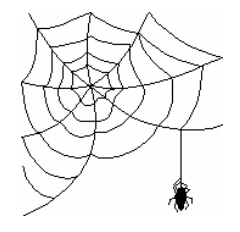

**Some of these links will join the many already on the Links page at our web site, where you need only click on the name.**

# **E-mail Talker**

## *By Bob LaFave, Tampa PC Users Group* [boblala@ij.net](mailto:boblala@ij.net)

Julia Rolling of Scorpio Software offered *E-mail Talker* to the TPCUG for trial use to review its operation. I wanted to look at this program because, as many members know, I am interested in both the MS Agent and Speech technology and I have used programs with the animated Agent characters in the

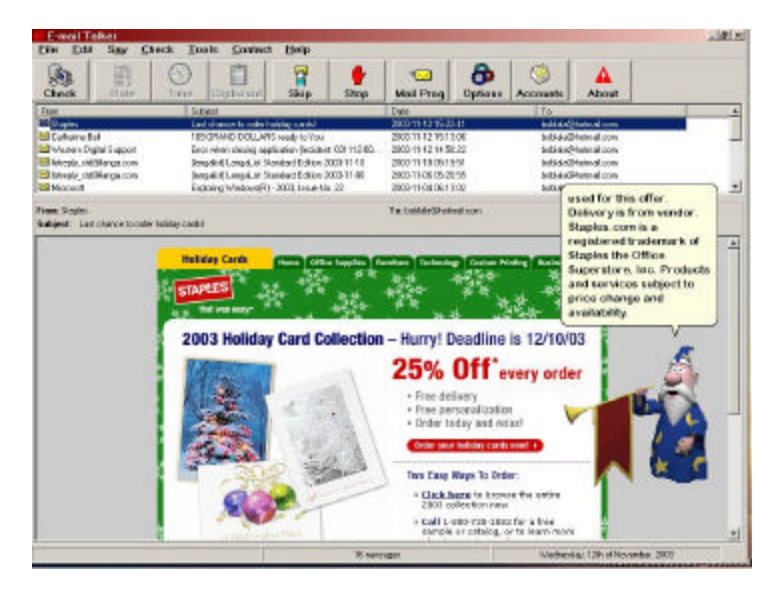

past. The features on *E-mail Talker* can be viewed at <http://www.scosoft.com/Product.htm>and can be downloaded, 3.55 MB in size, for a FREE 21 day evaluation period at

<http://www.scosoft.com/Download.htm>. After the trial period, registration is required for \$19.95 under U.S. and international copyright laws.

Installation went smoothly, and upon Windows restart the program was set to start and run in the background with an icon placed in the Systray. This can be changed under Options with the General Tab if you decide against running the program at all times.

You can determine which gesture the Agent character uses when appearing and what he says. The Character tab sets up which Agent character you use, the speaking voice used, and the font used to display the text being read. With the Time tab you determine if you want the time announced in an interval you

choose, with the character voice and gestures also being determined by you. The Anti-Spam tab allows you to set filters with words of your choice so as to not read messages containing objectionable words. Some settings allow you to *Preview* the settings that you are choosing.

Under Accounts, you set up your Hotmail or POP3 e-mail accounts that you would like to check. There is no setting limiting the number of accounts. You do need to know your basic e-mail account user information during setup. You need to know: email address, your password, the email server name and login name.

After finishing this setup of accounts, I was ready to see what *E-mail Talker* could do. It is very similar in appearance to the split screen that most users are used to with e-mail programs, a screen to show total messages and another screen to show what a specific message contains. You control what gets read from the header, subject and message content to the body text. Also, you will only get printed text read by the program; text that is contained in graphics is not read. This is actually kind of *FUN* to listen to. You get to set the voice type to normal, monotone, or whisper. Then you can set the speed and pitch of the reading voice until you can get a voice that is easy to understand and more human than machine in likeness. I had variable results with the e-mail part that can be split into whether I was using it for Hotmail or POP3 mail. I had pretty good results with Hotmail but sporadic use with POP3.

Hotmail worked much as expected and according to the settings I had made during setup. The program correctly got the current mail in my Inbox in Hotmail and read each message that was understandable. If you look at the main screen you can see that there are buttons to either *Skip* or *Stop* a message being read. These buttons are very useful with Spam and with some work you can set up the Anti-Spam feature to also stop undesirable messages. POP3 was never to my liking in its operation. I would have three messages shown from the account, and upon checking with Outlook Express I would find that I had other messages not acknowledged by *E-mail Talker* or

that the server software does. A web log lets you know what is really happening at your site--what are the most visited pages, what time of the day is most active, how many visits on a particular day, the IP address of the visitor, and what pages get none or few visits. For the TPCUG.ORG site and my personal lamartin.com site, the web logs run close to 10 MB each for a month's data. For a commercial site, it could be more than that for one day's activity.

To make any sense of all this data you need log analyzing software. At one time I bought some such from Web Trends, I think. It was their scaled down version, and it made nice graphs, but it did not allow you to see past the first 10 pages in any category--the most visited 10 pages but not the 11th or 12th. So I created my own log analyzer in Microsoft Access.

Using my log analyzer, I have that for the month of December, 2003, the TPCUG site had an average of 155 unique visitor sessions each day and the lamartin.com site had an average of 234. The TPCUG site used only a total bandwidth of .25 GB, and lamartin.com used 1.4 GB (many more images downloaded). At the TPCUG site, Internet Explorer made up 58% of the page views, Netscape Navigator made up 1%, and other browsers and web crawlers made up the remaining 41%. At lamartin.com, Internet Explorer registered 75%, Netscape Navigator 1%, and other browsers and web crawlers 24%. So, at least at these two sites, Netscape Navigator is basically a nonentity. What I mean by a web crawler is something like the Google Bot which visited 761 different pages at the TPCUG site in December. That is how Google knows what is at the TPCUG site. And that brings the following to mind.

**ASP.Net and Google** As noted above, Google periodically visits web sites like our TPCUG site and indexes many of the pages there. It can do this because it can follow the links that are given in the underlying HTML on any page where it lands. On web pages created by ASP.Net, you may or may

*(Comments……….Continued from page 5)* not have such links in the underlying HTML. It just depends on how you allow the user to browse to other pages. If you use regular hyperlinks, then everything is fine for Google. It sees them in the underlying HTML. But what about those buttons I use to access other pages at the .Net Test at TPCUG? Go to the main .Net test page at <http://www.tpcug.org/Main.aspx>and do a "View Source" in your browser. You will not be able to find a single link to another page at the site, I believe. So what are Google and all the other web crawlers going to do? I don't know.

> **.Net** Speaking of the .Net version of the site, for which I placed a link on our home page, I want to thank those who tested it to see how well it displayed in browsers other than Microsoft Internet Explorer. They pointed out several problems in displaying the page properly, and I was able to trace the problems to errors in my code that, when corrected, made the pages display correctly in all browsers tested except Netscape Navigator 4.7.

**Santa** If you are observant you can tell that I am stretching this article out to fill the newsletter. If I had gotten that third article I asked for, I wouldn't have needed to be so long winded. Now that Santa has come and gone perhaps some of you will have some articles for me on what he brought you for Christmas. As for myself, this is probably the first time in a long time that Santa brought me no computer-type present. I was hoping for a new laptop since my current one is five years old, but I received none. Santa undoubtedly knows best- probably has inside information on drastic price reductions in the near future on such items. Indeed, I have noted some real good prices on laptops with the specifications I want in the CompUSA ads. They were from Compaq and Toshiba, I think. So far, it appears that Gateway has not lowered their prices on the 450 series much if any since we bought one from them for my daughter in August.  $\blacklozenge$ 

## **Looking Back to 1994**

From the January 1994 Bits of Blue

Secretary s Report MINUTES OF 1218/93 MEETING and PERSONAL COMMENTS

#### By: Jim Clark

The meeting began a few minutes late at 6:10, led by our illustrious Prez, Harvey Bruneau, with a modest representation of members present and several visitors. Important user group business was scheduled for the evening, along with a presentation of an intriguing software program.

## **USER GROUP NEWS**

**Elections:** The floor was opened to any additional nominations for the five elected positions on the Tampa PC Users Group Board of Directors. None were offered, the nominations were closed, and preparations for the election began. A motion was made, seconded and approved by the majority present that those persons nominated for positions for which there was no opposition be elected in block to fill those positions. There were three nominees for the position of Vice President: Michaline Ostrowski, Don Patzsch, and Al Poole. Two votes were taken, with the first narrowing the field to two nominees since the first vote did not produce a clear winner. Those elected to serve through December 1994 are as follows:

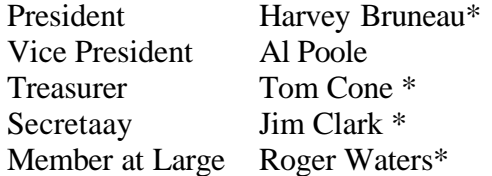

 $* =$  Sole nominees

**50/50:** A decision was taken by the membership during the November meeting to take a vote at this meeting on a motion to eliminate the split of money collected for the door prize drawings, with the user

group instead retaining all of the funds to help offset our need for funds to finance our relocation and other needs. A vote was taken on the motion and it carried by a large majority: At this meeting and all future meetings, all funds collected for the door prize drawings will be retained by the user group.

New Meeting Location: Harvey announced that beginning with the February 1994 meeting our meetings would be held at the Ybor City campus of the HCC. A map was included in the last newsletter. While equipment arrangements had not yet been completed for that site, the facilities are excellent and the normal meeting agenda would obtain, including a vendor presentation.

**Software Reviews:** Harvey announced that he and Marylee had obtained a number of software programs at Comdex for review by our group. A listing of the programs available will be posted on the BBS and in the next newsletter. Please contact Marylee Bruneau about any of the programs you would like to review.

**Adobe Acrobat Explained:** Harvey informed the membership of a BOD decision to acquire a license for Adobe Acrobat readers for all group members. Adobe Acrobat allows converting the output of most major programs into a common format, retaining all formatting characteristics of the original document, allowing all computers with a reader to display and printout, if desired, any document as it was originally created, whether or not the viewing computer has any of the software tools of the creating computer. Not only will this be a considerable convenience to our members and group administration, but also it is expected to lead to considerable savings in distribution of the newsletter.

**Meet Your BBS:** A number of our group took advantage of an offer by our SYSOP, Kevan Sheridan, to meet the Bits Of Blue BBS at the site of the BBS computer. Kevan explained a bit about the BBS and answered all questions with demonstrations where appropriate. It was a very interesting and informative session for all participants. Kevan received enough feedback from those participants to know the eve-

# *(1994………Continued from page 8)*

ning was worthwhile, and accordingly has scheduled another Meet Your BBS Night, the third Wednesday in January. It may well become a regularly scheduled event. Come to the meetings and/or watch the BBS for more current info on this.

**Caution In Buying CDs:** Low cost CD's are flooding the market, many of which are not worth their few \$\$ price. Harvey advises that you look before you leap when purchasing CDs; even a cheap CD is a waste if it is not useful.

## **INDUSTRY NEWS**

**Word 6.0 Bugs:** A number of bugs have shown up in the recently released Word for Windows 6.0. Microsoft has announced there will be a release in February to correct these problems.

**28.8 Modems:** Harvey informed us that these modems which use parallel ports are now available from at least two vendors. Cost is in the range of what the 14.4 used to cost.

**Sound Technology:** Summarizing his readings from articles on the subject, Harvey reported that sound technology was now on the fast track and we could expect in the not too distant future that a vocal interface between user and computer would be a lot more practical.

## **PRESENTATION** askSam for Windows, Ver. 1.0

Philip Schnyder, President of askSam Systems, favored us with his presentation of their software program, askSam for Windows. We have been hearing a good bit about that program for awhile now and I, at least, have really not known what the program is about, only glowing words that it is a great program. BUT WHAT IS IT?? Philip was here to answer that question. A very simplified answer is it is a very powerful, super-flexible, very user-friendly information management/database program. I now understand why it was so much of a mystery for me, because even after having seen a demo of the program I am having considerable difficulty coming up with description for you. What I can tell you for sure is that it is a great program.

Designed with a view of doctors, lawyers and others who deal with random information which they need to retain and be able to quickly recall when needed, askSam is a free form information management system. While it can be used pretty much as a conventional database to retain and recall structured data, its greatest value lies in its ability to store and recall information in unstructured form; that is, input information of just about any size and shape randomly into the same database and then be able to quickly recall that information in usable form, using a single or many criteria, and in a wide variety of formats and views. How fast can it retrieve? Philip says they have tested: With a 486/3 3 using DOS 5 and Windows 3.1, it took 15 seconds to search a 5.2 Mb data base. (I am not sure that this is useful information since timing is affected by so many variables, including criteria, format, available memory, etc.) In any case, the demo I saw was fast.

I was too intrigued with the program to get many notes. I did note the following: The limit on the number of criteria one can use in searches is unknown at present, but is well in excess of that one is likely to ever need; each record can be up to 300 pages (yes, three hundred pages) long; supports OLE of text and graphics; supports direct imports of ASCII, RTF, Word Perfect and dBase/FoxPro formats; exports in ASCII, RTF and CDV. Features not yet a part of the program, but which are in the works, include a spell checker and the ability to conduct multiple data base searches. Philip recommends a 386 machine with 4 Mb of RAM to run the program, though it will function with lesser capability. The program requires 2 Mb of hard disk space. askSam lists for \$395, with a street price somewhat less than that. Those present at the meeting were given the opportunity to purchase the DOS or Windows version at a great savings for \$125. Phil explained that the DOS and Windows versions are essentially the same, the differences in summary being that the Windows version is somewhat easier to use, while the DOS version has a few more options. Phil, we THANK YOU VERY MUCH

# **Special Interest Groups**

#### **Microsoft Access SIG**

This SIG meets the first Tuesday of the month at the **Kate Jackson Community Center at 821 S Rome Avenue** in South Tampa at 6:30 PM. For information contact William LaMartin at *lamartin@tampabay.rr.com,* or Merle Nicholson at *merlenic@tampabay.rr.com.*

#### **Genealogy SIG**

To be included on the TPCUG genealogy mailing list, contact Jenny Lind Olin at 960-5723, or *jlolin@tampabay.rr.com.*

#### **Visual Basic for Applications SIG**

This SIG meets the **third Wednesday (this is a change)** of the month at the **Kate Jackson Community Center at 821 S Rome Avenue** in South Tampa at 6:30 PM. For information, contact William LaMartin at *lamartin@tampabay.rr.com.*

#### **Windows SIG**

This SIG occupies the first 30 minutes of our monthly, regular meeting and is devoted to a general Windows and computing discussion. Kevan Sheridan moderates the discussion.

for your visit, for a great presentation of a super program, and for the copies of askSam you donated for our door prizes. You have a real winner in askSam. We look forward to your next visit in our new quarters.

#### **AND THE WINNER IS:**

Thanks to the generosity of askSam Systems, which donated two copies of askSam, and to Brainchild Computer, who donated a copy of MS Word Assistant, there were some very nice door prizes. Those among us to have the good fortune to win are:

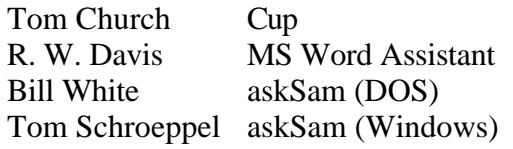

The meeting adjourned at about 9:00 PM.  $\blacklozenge$ 

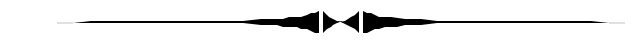

#### *(E-Mail Talker……….Continued from page 6)*

find that some messages where incomplete. I worked with support via email, and we never found a reason why I was having this trouble with POP3. Support sent troubleshooting information and files for me to try and after 2 weeks of correspondence I was left with:

*(1994……….Continued from page 9) "Thank you for your help in solving your mailbox checking problem. We tried hard, but have no positive results. We cannot guarantee that E-mail Talker will work perfectly on email accounts like yours. We plan to include modifications to the next version of E-mail Talker, which will help to work more stably on such POP3 accounts. The release is planned for the beginning of December. The current version (ver. 3.30) works perfectly with Hotmail accounts as well as with POP3 accounts, which meet all requirements of RFC 1939 Post Office Protocol - Version 3 including realization of optional POP3 commands."*

> I did ask to be included in any testing that I could do with the new version and will write a new article if I am asked to test.

> The other features that the program has are announcing the *Date*, *Time*, or using the *Clipboard* feature. By pressing the date or time you get the chosen character to say just what the date and time are as set in your computer. The Clipboard feature allows you to copy any text that you choose to the Windows Clipboard feature and by pressing the Clipboard button the selected text will be read back to you.

> This program is what I consider a fun luxury program since it does what other programs are designed to do and adds or deletes features from the programs that we use now. This program adds the use of the Agent characters and voice, but you lose accuracy

# Friends of the User Group

*We acknowledge the following for their support*

Marshall & Stevens Pepin Distributing Co. City of Tampa's Kate Jackson Community Center

*And these software and hardware vendors for their demonstrations and review software and contributions of evaluation software to our group*

Adobe Systems Borland CompUSA Corel Systems Intuit

WordPerfect WP

Microsoft Office Depot PowerQuest RDI, Inc. Symantec

**RENEWING YOUR MEMBERSHIP?** WE CERTAINLY HOPE YOU WILL

 MAIL YOUR CHECK AND ANY ADDRESS OR NAME CHANGES TO:

> TAMPA PC USERS GROUP PO BOX 3492 TAMPA, FL 33601-3492

\$25 Individual \$35 Family  $$60$  Corporate = 3 employees +  $$20$  each add'l employee

**Go to our web site <http://www.tpcug.org> and click on the Join link to fill in an online membership application**

**Check the address label for your renewal month**

## **MEMBERS' HELP LINE**

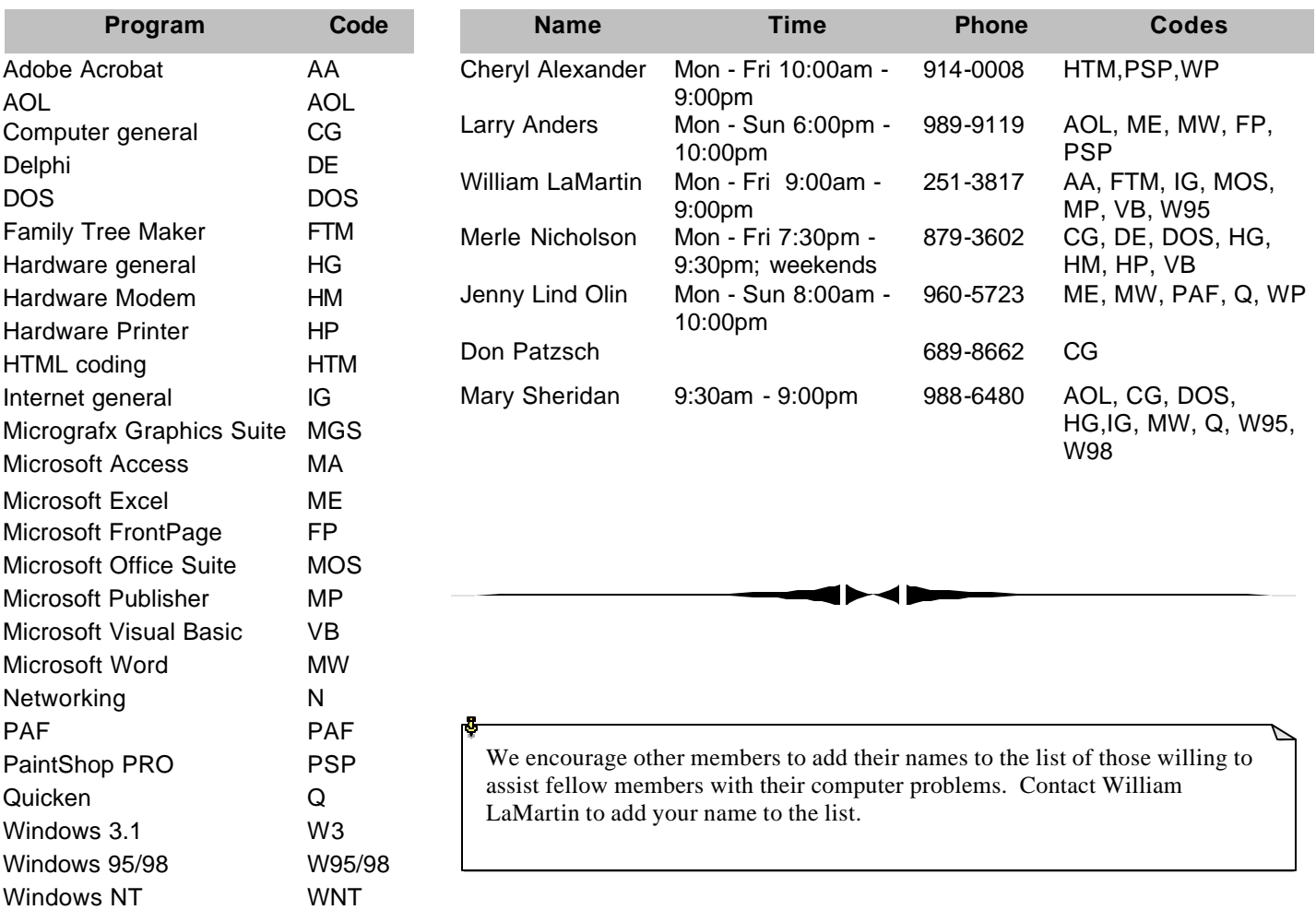

**Tampa PC Users Group, Inc.** P. O. Box 3492 Tampa, FL 33601-3492

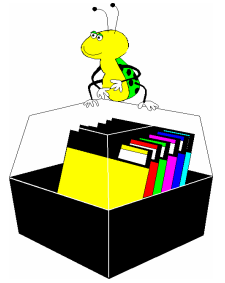

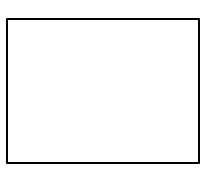

**First Class Mail**

# Member: Your membership is up for renewal  $\overrightarrow{\text{ } }$  Vendor: Your product was reviewed on page  $\rule{1em}{0.15mm}$

#### *(E-Mail Talker……….Continued from page 10)*

when checking your mail. I cannot currently trust what is read and would always check the email accounts using the more conventional methods that I have used until now. This would have to be done anyway in this version since *E-mail Talker* only checks and reads the current contents of the Inbox in both accounts that I set up. The other folders that are in the accounts are not accessible that I could determine. You also need to use the normal method to delete the messages from the server. After I would check e-mail with *E-mail Talker* and deleted a message, I would still need to use my normal method to delete the message from the server.

I like this program and hope that I get a chance to see improvements in its current operation. I think this program could be very useful not only as a fun program but also more importantly as an aid to anyone with limited eyesight who would like to use some computer features and specifically e-mail accounts.  $\blacklozenge$ 

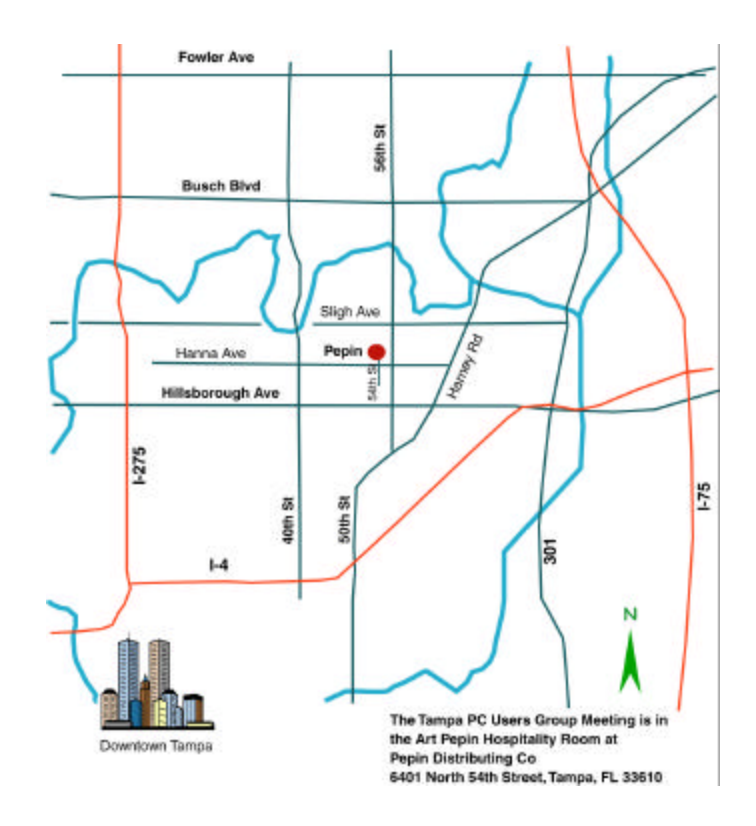